# B が有効に なるロガーで失敗された場合送信 HA オプションを解決して下さい

目次

はじめに 前提条件 要件 使用するコンポーネント 問題: Side B ロガーの HA を有効に することができません 解決策 ステップ 1. SQL サーバおよびチェック SQL ログへの接続応答。 ステップ 2 データベースサーバ名前をチェックして下さい。 ステップ 3.正しいデータベースサーバ名前。 ステップ 4.すべてのデータベースサーバ名前をリストして下さい。 ステップ 5.ローカル サーバーを廃棄して下さい。 ステップ 6.正しいサーバ名を追加して下さい。 確認

## 概要

送信ダイヤラ高い Availabiltiy (HA)が有効に なるときこの資料に問題を解決する方法を記述さ れています。

Cisco Unified コンタクトセンター Enterpreise (UCCE)からバージョン 11.6 はキャンペーン Manangers および両方の自動記録器のアウトバウンド オプション インポートがアクティブ/スタ ンバイ な モードで動作するようにするアウトバウンド オプション高可用性の機能をサポートし ます。

# 前提条件

#### 要件

このドキュメントに関しては個別の要件はありません。

### 使用するコンポーネント

この資料に記載されている情報は UCCE 11.6 に基づいています。

本書の情報は、特定のラボ環境にあるデバイスに基づいて作成されたものです。 このドキュメン トで使用するすべてのデバイスは、初期(デフォルト)設定の状態から起動しています。 対象の ネットワークが実稼働中である場合には、どのような作業についても、その潜在的な影響につい て確実に理解しておく必要があります。

# 問題: Side B ロガーの HA を有効に することができません

Side B 自動記録器を設定するとき、SQL のためのユーザ名および passwrod を入力し、イメージ (自動記録器 A 側面 No エラー)に示すようにエラーを、受け取ります:

「BA データベースのための SQL 複製を有効または無効にされない考えられる原因として参照し て下さい送信オプション ガイドを。 SQL エラー Code:18483、SQL エラー メッセージ: エラー 18483:master。.sp\_adddistributor エラー。 distributor admin がサーバのリモート ログインと定 義されないのでサーバ COL115ROGGERB に接続できませんでした。 正しいログイン名を」。 規定 したことを確認して下さい

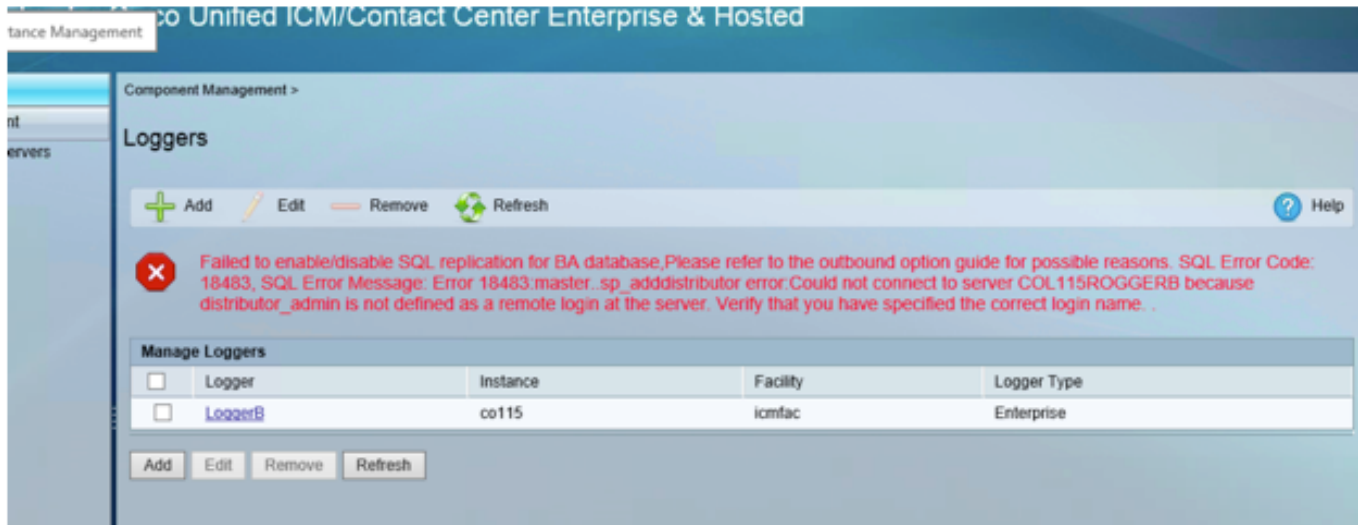

# 解決策

### ステップ 1. SQL サーバおよびチェック SQL ログへの接続応答。

SQL サーバ ログ

日付 10/27/2017 9:41:50 AM

ログ SQL サーバ(アーカイブ #1 - 10/27/2017 3:23:00 PM)

出典ログオン

メッセージ:

distributor\_admin」がサーバのリモート ログインと定義されない「ので「サーバ 'COL115ROGGERB に接続できませんでした。 正しいログイン名を規定 したことを確認して下 さい。 [CLIENT: <local machine>]」。

#### 呼び出します。 データベースサーバ名前をチェックして下さい。

マスター db を選択して下さい。

#### @@SERVERNAME を選択して下さい

このクエリはコンピュータ名と一致する必要があるデータベースサーバ名前を戻します。

ただしイメージに示すようにクエリを、実行するとき、この場合、それは COL115ROGGERA と してデータベースサーバ名前を表記しますが、コンピュータ名は COL115ROGGERB です。

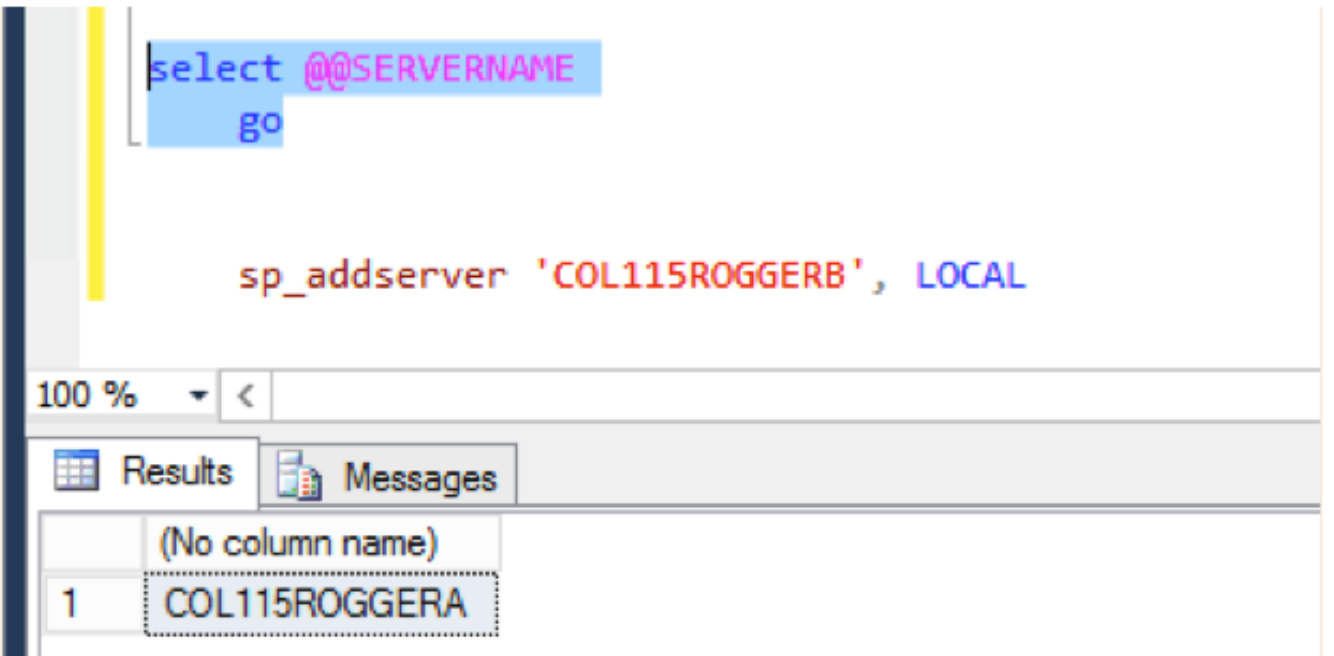

### ステップ 3.正しいデータベースサーバ名前。

Sp\_addserver 'COL115ROGGERB', LOCAL イメージで示されているように、このエラー メッセージを「既に」存在 する サーバ受け取りま す。

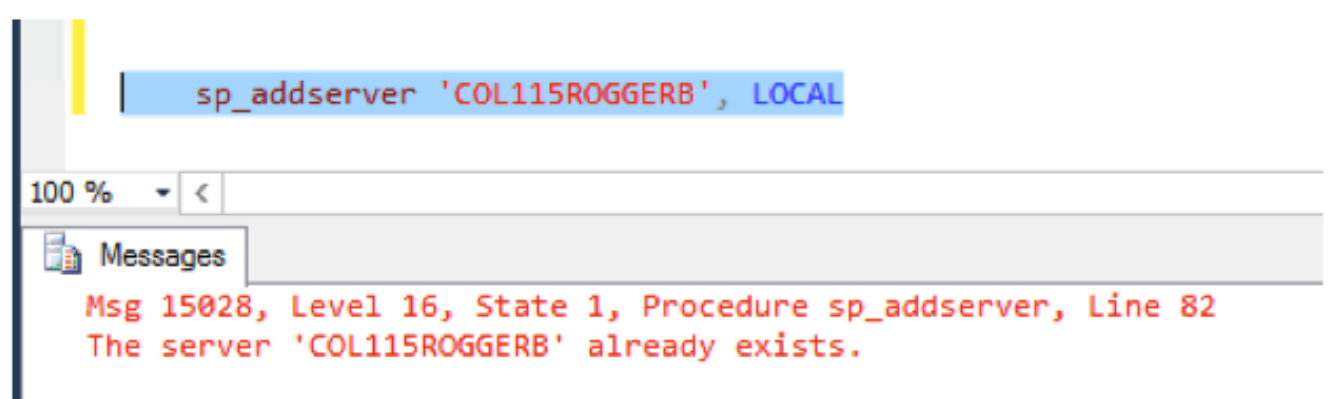

### ステップ 4.すべてのデータベースサーバ名前をリストして下さい。

sp\_helpserver

ローカル サーバーである id=0 に注意して下さい。

イメージに示すように、id=0 名前は間違った名前の COL115ROGGERA です。

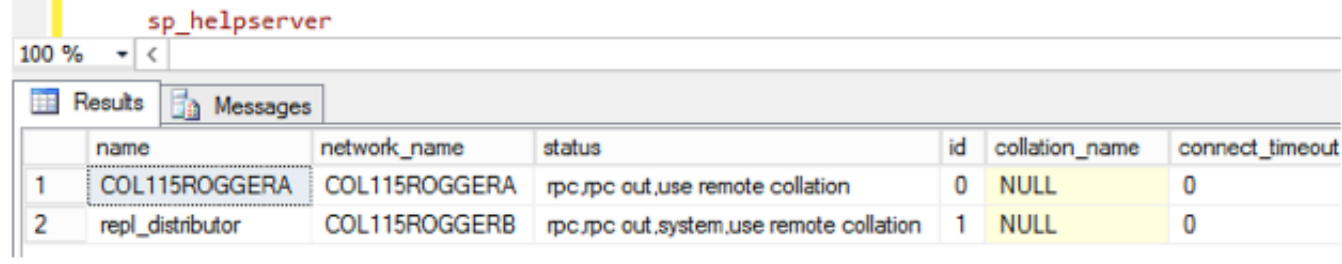

### ステップ 5.ローカル サーバーを廃棄して下さい。

sp\_dropserver 'COL115ROGGERA'

# ステップ 6.正しいサーバ名を追加して下さい。

sp\_addserver 'COL115ROGGERB', LOCAL

先行するデータベースサーバ名前が変更されるとき、イメージで示されている有効な変更を見る ために SQL サービスを再開する必要があります。

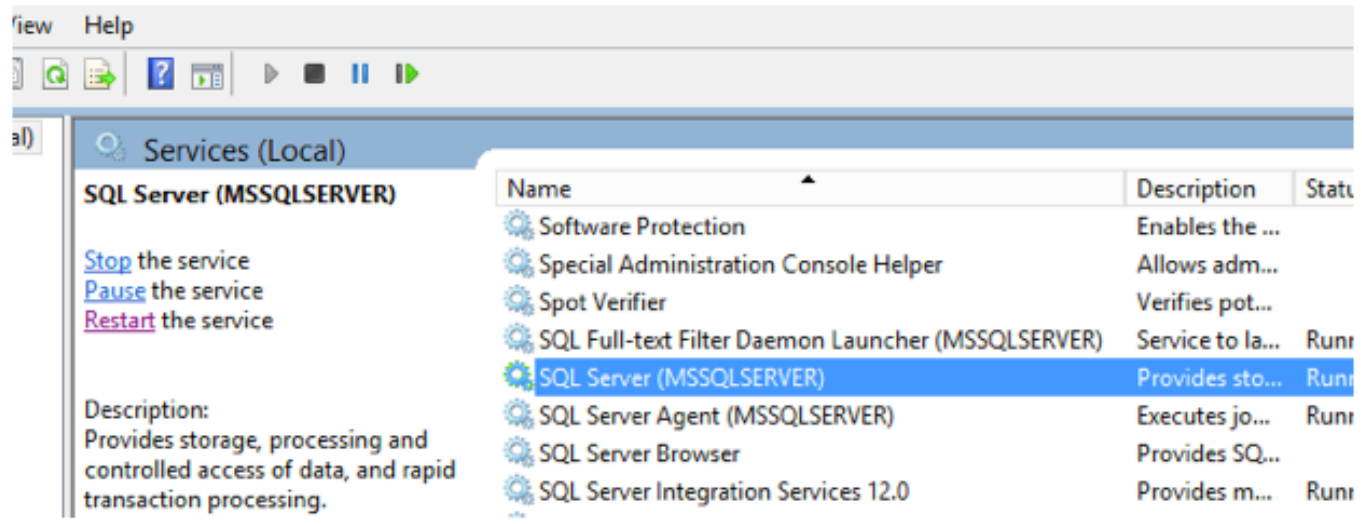

# 確認

次のコマンドを実行します: @@SERVERNAME を選択して下さい

イメージに示すように、それは正しいサーバ名を戻します。

select @@SERVERNAME

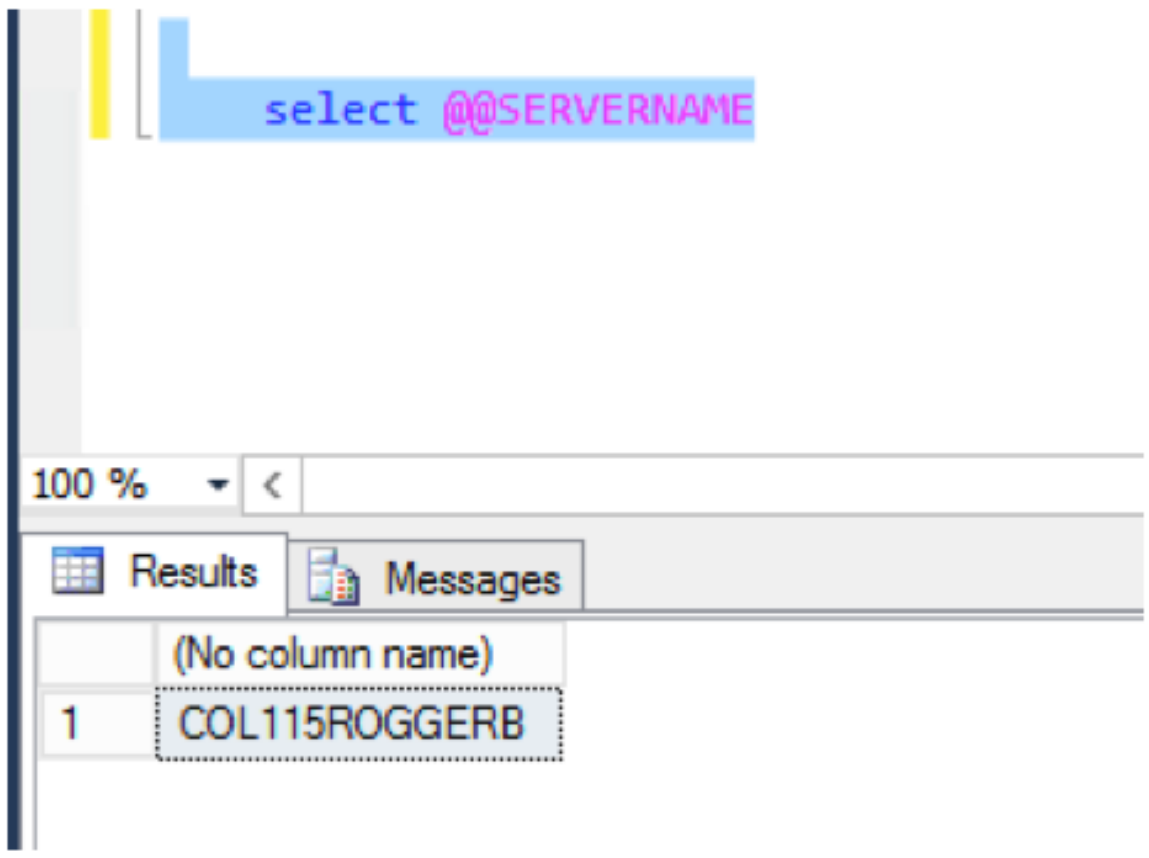

データベースサーバ名前を訂正した後、再度設定される Web を実行し、正常に Side B HA を有 効に して下さい。